$Z$ TV

# **インターネットがつながらない!という場合、 インターネット端末(D-ONU)やルーターを再起動することで 改善することがあります。**

# **下記の手順に従って、 ご利用の通信機器の再起動をおこなってください。**

#### **① 接続機器をご確認ください**

光ケーブル線から、パソコンまでの間にある接続機器をご確認ください。

通常、壁から出ている光ケーブル線からインターネット端末(D-ONU)、D-ONU からルーター、ルーターからパソコンへ 接続されていることが多いです。

※ルーターは、D-ONU 内蔵、または利用せず、D-ONU とパソコンが直接つながっている場合もあります。

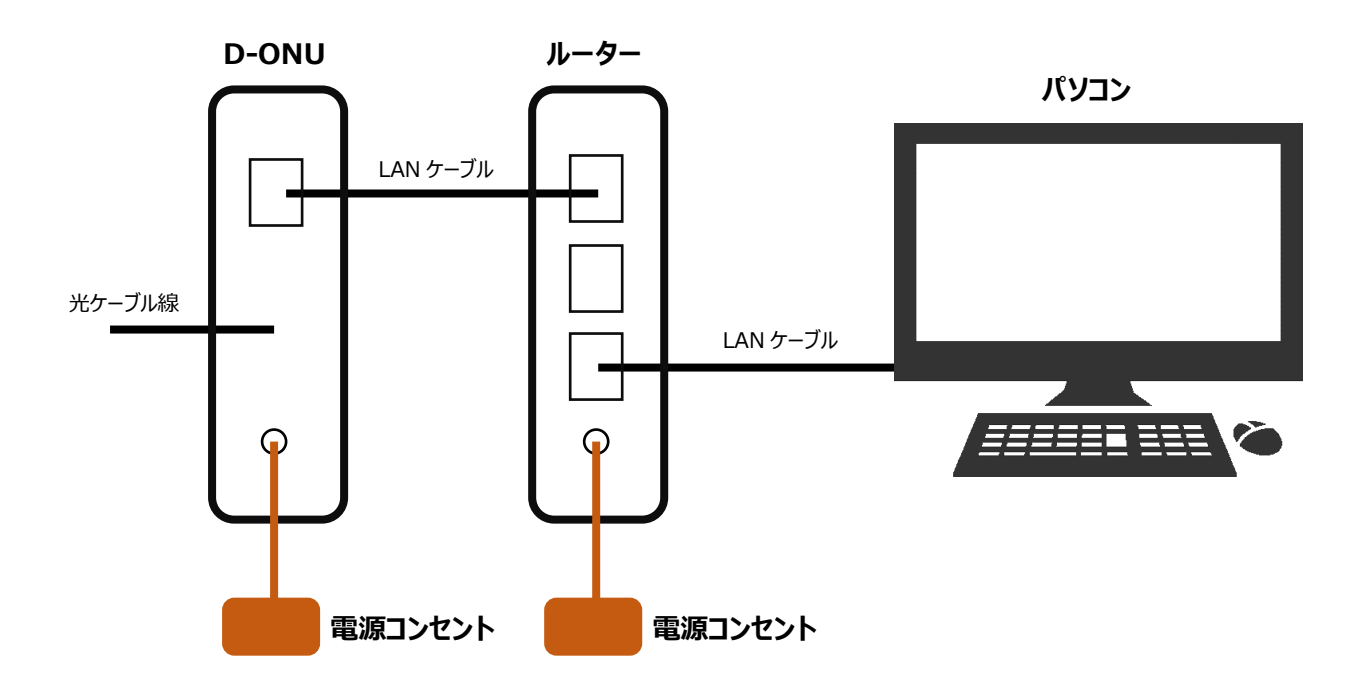

#### **② インターネット端末(D-ONU)の種類を確認**

お客様宅に設置しておりますインターネット端末(D-ONU)をご確認ください。 ※本案内に記載がない機種もございます。作業内容については同様になります。

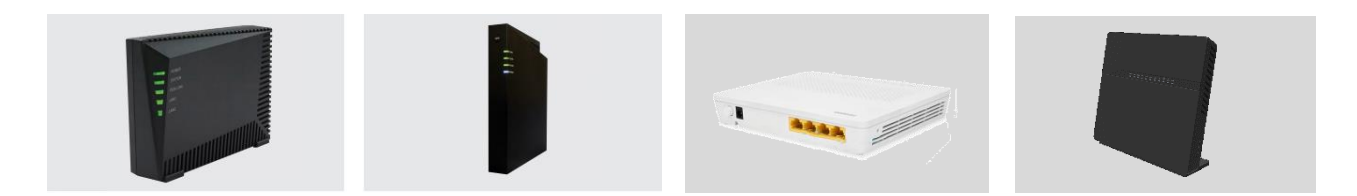

#### **③ 接続している通信機器の電源をすべてお切りください**

D-ONU、ルーターの電源コンセントを抜き、電源をすべてお切りください。 コンセントから抜くのが難しい場合、電源コードを直接本体から抜いていただくこともできます。 なお、パソコンの電源は入った状態でも問題ありません。 ※電源を切る順番はありません。

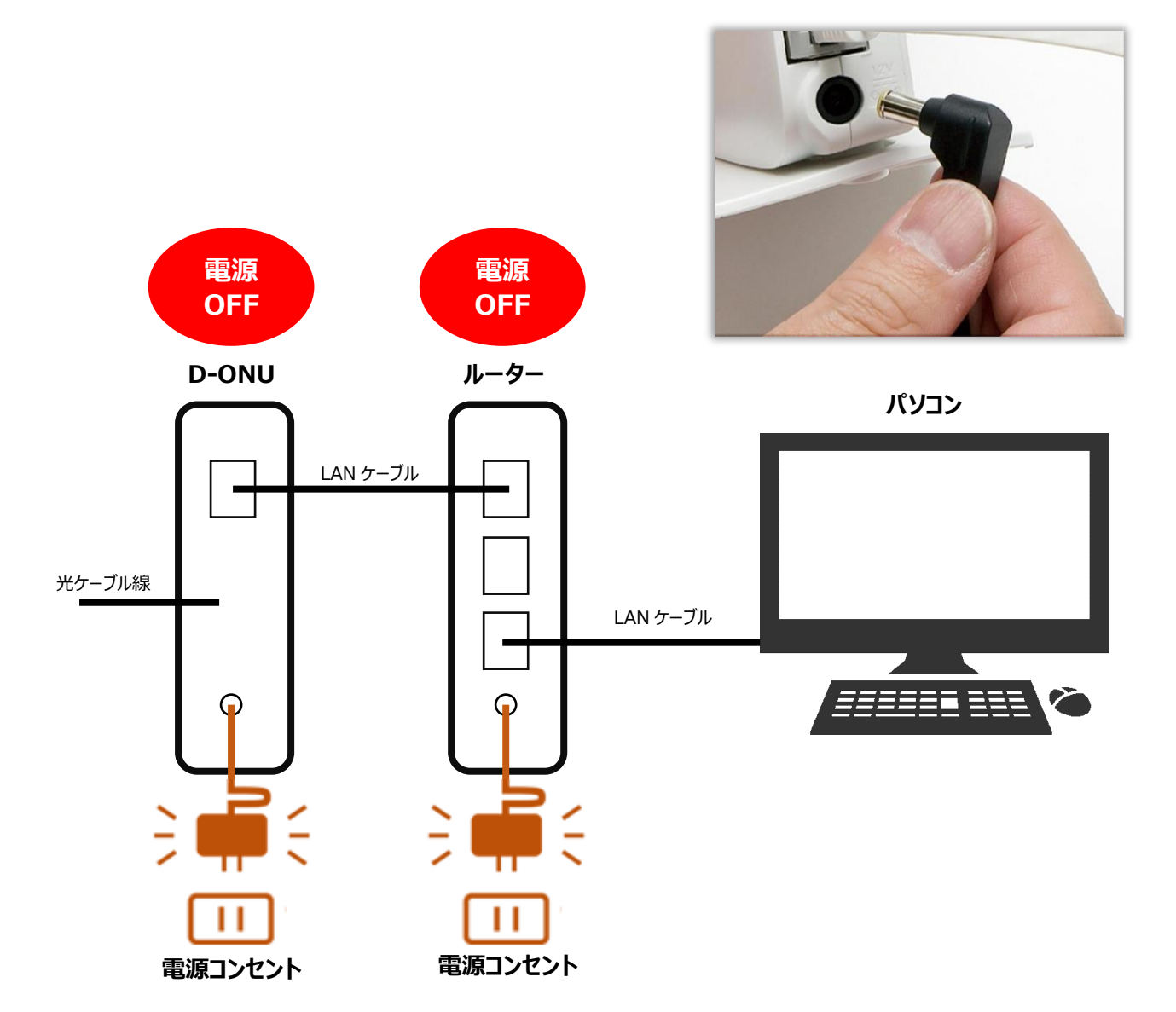

## **④ D-ONU から順番に電源を入れてください**

まずはじめに、D-ONU の電源を入れます。D-ONU のランプが点灯するまで待ってから(約 3 分くらい)、 ルーターの電源を入れてください。 ※電源ランプが点灯したままの場合は何か不具合の可能性があります。 ルーターが起動し、しばらくするとパソコンが自動的にルーターとの接続を開始します。

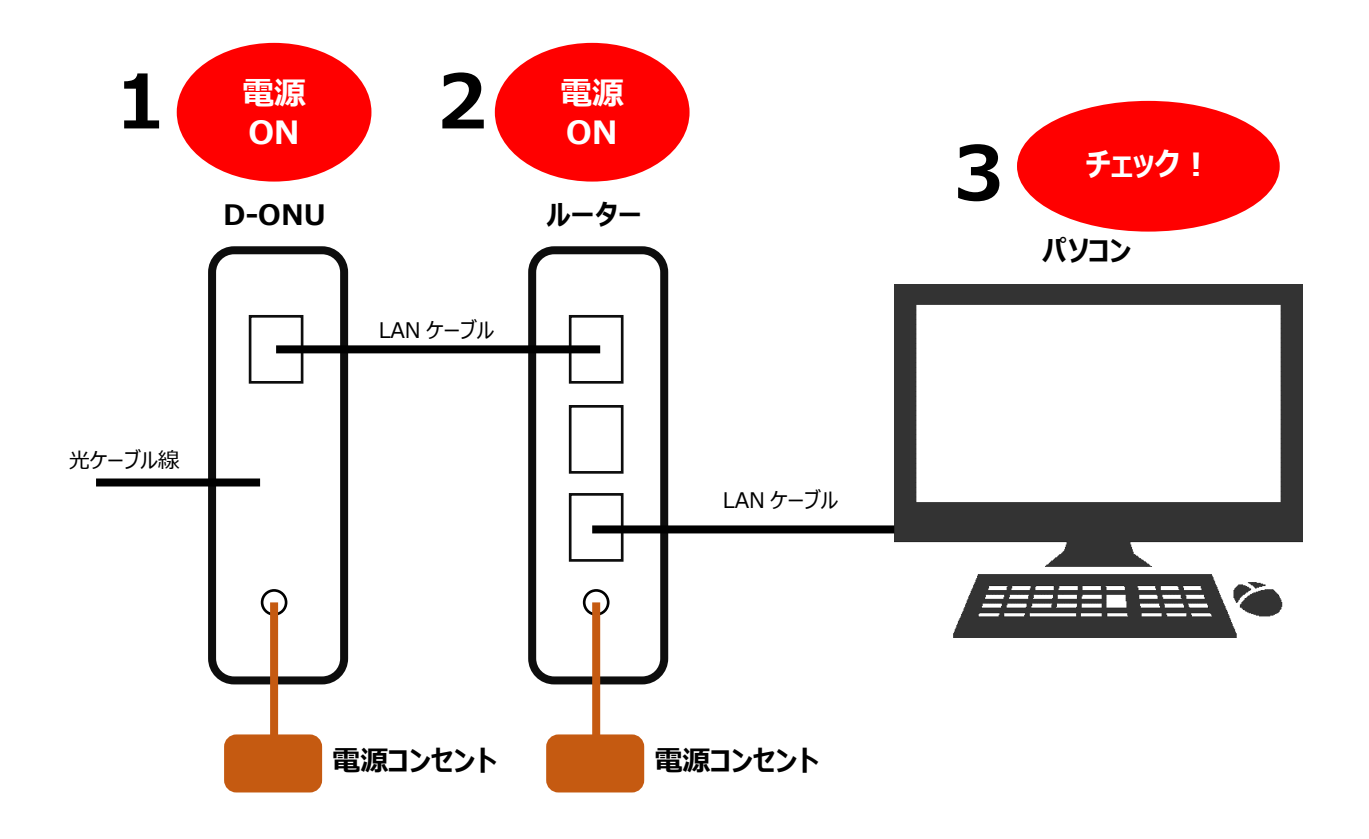

## **⑤ インターネット接続ができるか確認ください**

インターネット接続ができるか確認ください。

再起動をおこなっても改善されない場合は、ZTVまでお問い合わせください。